## API 接口说明

说明一

1. 进入代理控制面板,点击"设置"-"应用程序接口(API)",可见下图页面:

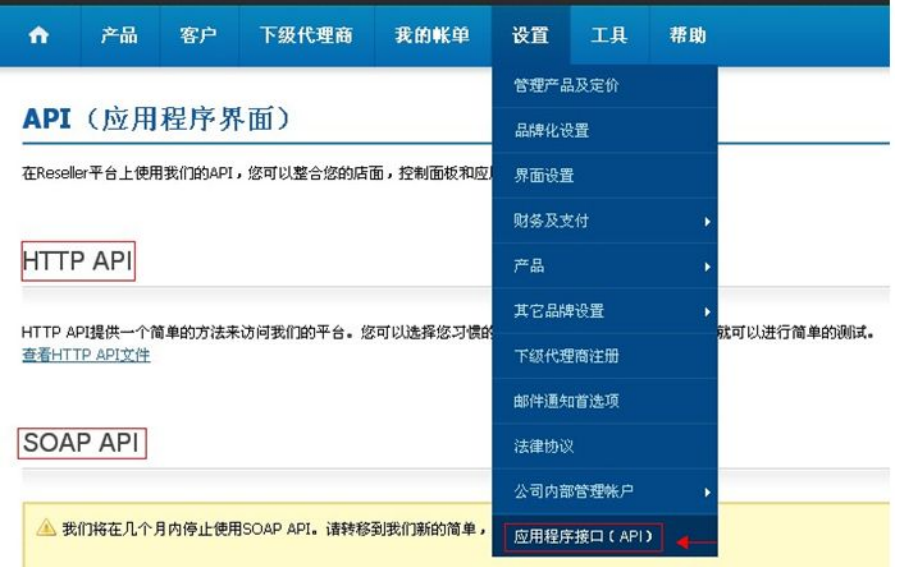

2. 支持 HTTP API 和 SOAP API (注: SOAP API 将要停用,建议使用 HTTP API 更加简易!)

3. 在上图红圈中,需要填入服务器的 IP 地址进行授权(注: 不接受 IP 段)

4、API 说明和测试账户:

API 说明文档地址:<http://manage.resellerclub.com/kb/servlet/KBServlet/cat106.html> 测试代理账户可在以下地址创建:

<http://cp.onlyfordemo.net/servlet/ResellerSignupServlet?&validatenow=false>

也可以使用下面的账户进行测试:

代理登录信息:http://cp.onlyfordemo.net/reseller

rock.h@resellerclub.com rock123456

客户登录信息:http://rock232844.myorderbox.com/customer

test@test.com qwer1234

注:请使用测试账户进行 API 调试。

## 说明二

ResellerClub 所提供的所有产品均有提供 Http API 接口,不受开发语言限制,代理商可以根据我们提供 的说明文档自行整合。下面介绍的是域名 API 接口的一些简要说明。

1、ResellerClub 提供的 Http API 文档说明地址:

[http://manage.cn.resellerclub.com/kb/answer/752](http://manage.cn.resellerclub.com/kb/answer/752)

此链接是关于不同域名参数的说明,其中底部有个示例:

https://test.httpapi.com/api/domains/register.json?auth-userid=0&auth-password=password&doma in-name=domain.asia&years=1&ns=ns1.domain.com&ns=ns2.domain.com&customer-id=0&reg-contact-id =0&admin-contact-id=0&tech-contact-id=0&billing-contact-id=0&invoice-option=KeepInvoice&prot ect-privacy=true

## 在上面的地址中有一些参数

Auth-uesrid & auth-password 此处应填代理商的 ID 号和密码 Ns1. domain.com & ns2. domain.com 此处应填代理商的 DNS, 如果使用我们为代理商提供的 DNS 记录, 请 在代理后台默认的四组 DNS 中选择两组 如果是用我们 Demo 平台,测试 DNS 为 ns1.onlyfordemo.net ns2.onlyfordemo.net Customer-id 填入直接客户的 ID,由于 ResellerClub 是走代理渠道的,所有产品需要以直接客户身份来 购买 しょうしゃ しゅうしょう しんしゃく しゅうしょく

Reg-contact-id & admin-contact-id & tech-contact-id & billing-contact-id 请填入直接客户联系信 息的 ID, 这些信息将用于域名 whois 信息, 具体可以通过在直接客户后台--域名--联系人管理--列表查看 到这些联系信息的 ID

另外需要注意的是,请保证代理账户和直接客户账户上有余额,此外,有些域名后缀对于联系信息的要求 有所差异,请认真核对。

## 说明三

如果您是用的 WINIIS(慧林)的主机管理系统,该系统默认有整合我们的 API 域名接口, 您只需要填写相 应的参数和设置。

1、首先在我们代理后台--设置--应用程序接口(API)填上你的 IP 地址

2、在慧林后台找到设置我司接口的地方(LogicBoxes API)

LogicBoxes 用户名 填入代理账户的用户名即邮箱地址

LogicBoxes 密码 填入代理账户的密码

LogicBoxes 父 ID 号 在代理后台--设置--个人信息--主要资料可查看该父 ID 号

LogicBoxes 客户 ID 直接客户的 ID号

LogicBoxes 主 DNS LogicBoxes 辅 DNS

这两个填代理商在我们后台设置的默认 DNS,如果是用我们提供的免费 DNS 服务,可以挑选任意两组填上。

关于接口整合后如何实现域名 DNS 管理:

有两种方式,一个是转到慧林提供的 dnsceo 平台, 那边有提供智能解析服务。

一种是,代理商自己搭建 dns 服务器,在自己平台,直接提供给客户域名解析。

另外,慧林主机系统如果代理商有购买他们的 winmydns 服务,也可以实现。